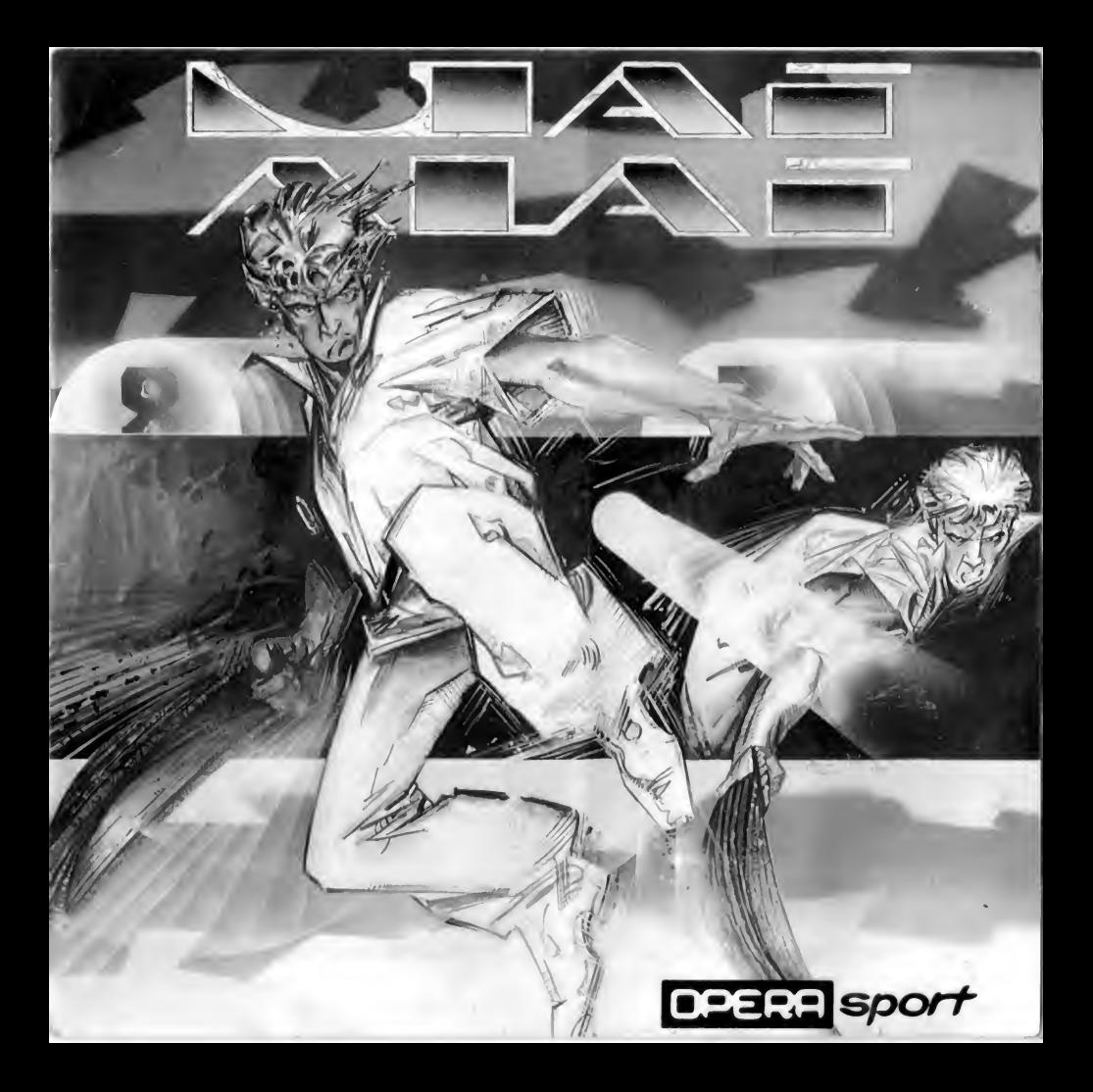

# JAI-ALAI ¡IMPORTANTE!

# No pierdas tus instrucciones con la tabla de claves.

Una vez cargado el programa deberás introducir una clave de acceso para poder empezar a jugar. Ahora debes ir a la fila y columna indicada en tu ordenador y localizar cuatro símbolos. Deberás mirar a través del gel rojo incluido con el juego para poderlo leer, estos símbolos hacen referencia a los que aparecen en la parte inferior de la pantalla y que deberás pulsar en orden correcto utilizando las teclas de cursor de tu ordenador y RETURN para elegir los símbolos. Una vez introducidos los códigos correctos empezar a jugar. Si introduces demasiados códigos incorrectos en una fila, te pasará algo vergonzoso.

Si pierdes tu tabla de claves, puedes comprar otra ...

#### DEMOSTRACION:

Para ver la demostración, no mueva la flecha de selección de los menus durante un rato. Pasado ese rato, la demostración empezará automáticamente. Para salir de la demostración basta con pulsar el botón de disparo.

#### MENUS:

En los menús, utilizaremos las teclas del cursor (joystick conectado al puerto 2, en Commodore 64) para seleccionar las opciones deseadas. Moviendo las teclas del cursor, moveremos la flecha de selección, y pulsando la tecla SPC seleccionaremos la opción señalada por la flecha.

Al arrancar el juego aparecemos en el menú principal, en el cual podemos ver tres opciones (opciones, partido y campeonato).

#### OPCIONES:

En el menú de opciones nos encontramos con lo siguiente:

- Frontón: Se nos permite elegir entre dos frontones diferentes
	- Miami Arena (Situado en U.S.A., con capacidad para 1000 personas ...)
	- Euskal Jai (Situado en España, con capacidad para 1500 personas ...)
- Tipo de juego: Se nos ofrecen dos modalidades
	- Juego normal
	- Juego con armas: Las armas son unas cápsulas que aparecen en el suelo, y que al recogerlos nos proporcionan algunas ventajas, que serán explicadas posteriormente.
- Tiempo de juego: Podemos seleccionar el tanteo al cual se termina el partido.
- Arbitro: Se nos ofrecen ocho posibles árbitros para dirigir nuestro encuentro. Es recomendable elegir siempre al más casero.
- Indumentaria: En esta opción se nos ofrece la posibilidad de cambiar el color de la indumentaria de nuestro equipo. Al seleccionar esta opción, nos aparecerá un menú en el cual deberemos seleccionar el equipo del cual queremos cambiar la indumentaria.
- Salir: Volver al Menú Principal.

#### PARTIDO

En el menú de partido podemos observar cuatro opciones.

- Un jugador: Seleccionando esta opción jugaremos un partido contra el ordenador al nivel previamente elegido.
- Dos jugadores: Seleccionando esta opción jugaremos un partido contra un adversario.

- Nivel del ordenador: En esta opción se nos permite cambiar el nivel de juego de la máquina. Los niveles van desde TERCERA DIVISION, que es el más fácil, hasta INTERNACIONAL, que es el más difícil.

- Salir: Volver al Menú Principal.

#### CAMPEONATO:

Esta opción nos sitúa dentro de un campeonato organizado por la máquina. Deberemos batirnos contra siete difíciles contrincantes para lograr la fama y el reconocimiento mundial.

#### EL JUEGO:

#### INCIDENCIAS

Una vez finalizadas las selecciones comienza el juego.

El objetivo fundamental del juego consiste en recoger la pelota lanzada por el equipo contrario, y una vez recogida, lanzarla contra el frontis (pared delantera) para que la recoja el contrario. La pelota deberá ser recogida antes o después del primer bote, puesto que si bota dos veces, el equipo que recoge habrá cometido falta (NO RECEPCIONADA).

En todos los lanzamientos es fundamental que la pelota de en el frontis antes de botar y antes de dar en el rebote (pared de atrás); sin embargo, la pelota puede chocar en la pared lateral antes de hacerlo contra el frontis. Si la pelota bota en el suelo antes de chocar contra el frontis, el equipo que lanza habrá incurrido en falta (BOTE ILE-GAL).

La pelota ha de chocar contra la zona de piedra del frontis, puesto que si da en la zona de lona, el equipo que lanza habrá incurrido en falta (REBOTE ILEGAL).

Una vez que la pelota ha chocado contra el frontis, y siempre que no se trate de un saque, la pelota podrá dar un bote en los límites del campo designados como buenos. Estos son todas las partes del suelo que se encuentren a la izquierda de la línea vertical que divide el frontón. Si la pelota bota fuera de los límites el equipo que lanza habrá incurrido en falta (FUERA).

Una vez que la pelota golpea el frontis, puede volver a golpear cualquiera de las tres paredes del frontón cuantas veces sea necesario siempre y cuando no haya botado dos veces en el suelo.

#### MARCADORES:

Tenemos los siguientes marcadores.

- Parte Superior: En esta parte podemos encontrar los marcadores de los tan tos de cada equipo, el marcador de la fuerza y ángulo de los tiros, y las letras del armamento que tiene cada equipo.
- Parte Inferior <sup>o</sup> lateral: En esta parte podemos ver un scanner del campo. Dentro del scanner se pueden observar dos puntos que corresponden a los dos jugadores del equipo que tiene que recoger, y un punto que corresponde al jugador controlado del equipo que no tiene que recoger. De los dos pun tos del equipo que recoge, el más brillante corresponde al jugador controlado por el joystick.

Cuando aparece un arma, también es representada en el scanner. Al producirse una falta, el scanner es sustituido por el texto que nos informa acerca del tipo de falta cometida.

Es importante guiamos por el scanner cuando no tengamos ningún jugador en pantalla.

Como nota muy importante, recuerda que el jugador no controlado con el joystick, se coloca siempre alineado en horizontal con la pelota. Por lo tanto si no estás seguro de hacia donde mover un jugador que está fuera de la pantalla, no lo muevas, puesto que lo más probable es que te aparezca colocado.

#### CONTROLES:

i

Los controles del juego se dividen en dos tipos:

- CONTROLES EN EL LANZAMIENTO: Es el manejo del joystick en el momento de lanzar la pelota. Para el lanzamiento tenemos que controlar dos factores, que son dirección y fuerza. Estos factores se pueden observar en un marcador situado en la parte superior de la pantalla.

La dirección lateral la seleccionamos moviendo el joystick derecha e izquierda. A medida que lo movemos aumentan o disminuyen las flechas azul claras situadas a los lados del marcador. Es recomendable no dar demasiada dirección lateral, a no ser que se esté junto al frontis y se desee hacer una esquinada.

La altura la seleccionamos moviendo el joystick como los mandos de un avión. Tirando del joystick hacia abajo, la altura aumenta. Empujando el joystick hacia arri ba, la altura disminuye. Es posible hacer tiros sin altura alguna, siempre y cuando estemos lo suficientemente cerca del frontis. Los tiros sin altura suelen ser los más difíciles de recoger y su dificultad aumenta si además son esquinados.

Una vez seleccionada la dirección pulsamos el botón para dar la fuerza del tiro. A medida que mantengamos el botón pulsado la fuerza aumenta. Cuando el marcador de fuerza indique la fuerza deseada, soltamos el botón para efectuar el lanzamiento. Después de soltar el botón, y mientras el jugador hace el movimiento de lanzamiento es posible variar la dirección, pero no la fuerza. Hay que tener cuidado con el tiempo, puesto que el tiempo máximo del que se dispone para hacer el tiro es de 5 segundos. Pasado este tiempo el equipo que está lanzando habrá incurrido en falta (RETEN-CION).

- CONTROLES EN LA RECEPCION: Es el manejo del joystick en el momento de recoger la pelota lanzada por el equipo contrario. Moviendo el joystick en cualquier dirección movemos al jugador. Pulsando el botón de disparo el jugador hará movimientos especiales en función de la posición de la pelota y de la dirección en que estemos moviendo el joystick.

- Si no movemos el joystick <sup>y</sup> pulsamos el botón, el jugador saltará, se arrodillará o no hará nada, en función de la altura de la pelota.
- Si movemos el joystick en la dirección <sup>a</sup> la que mira el jugador <sup>y</sup> pulsamos el botón, el jugador se lanzará en plancha, arrodillará, saltará, etc; en función de la altura de la pelota, y de la distancia de la misma al jugador.
- Si movemos el joystick hacia los laterales <sup>y</sup> pulsamos el botón, el jugador se lanzará en plancha, en salto lateral a media altura, o en salto normal pero con movimiento hacia la derecha.
- $-$  Si movemos el joystick en dirección contraria a la que mira el jugador y pulsamos el botón, el jugador se lanzará en salto hacia atrás cayendo finalmente en plancha mirando hacia arriba.
- Si estamos junto <sup>a</sup> la pared izquierda <sup>y</sup> la pelota está alta, podemos subimos por ella para alcanzarla. Para ello no tenemos más que empujar el joystick hacia la izquierda y pulsar el botón de disparo.

#### EL SAQUE:

Al empezar el partido y después de una falta, se produce un saque. Después de las faltas, siempre saca el equipo que no ha cometido la infracción.

En el saque no hay tiempo límite, pudiendo pensamos el tiro todo el tiempo que queramos. En el saque la pelota ha de botar necesariamente y en su primer bote, entre las líneas de falta y pasa. Si bota antes de falta, o bota fuera, o da en la lona del frontis, o no llega a dar al frontis; el equipo que saca habrá incurrido en falta (FALTA DE SAQUE), pasando el tumo de saque al equipo contrario. Si la pelota bota detrás de la línea de pasa, el equipo que saca habrá incurrido en falta (PASA). En esta ocasión el saque se repite. Si se producen dos "pasas" seguidas, el equipo que saca pierde el saque puesto que el árbitro pitará "falta de saque".

#### LAS ARMAS:

Las armas son unas cápsulas, que de vez en cuando aparecen en el suelo del frontón, y que al recogerlas, nos proporcionan una serie de ayudas para vencer a nuestro adversario. Las armas se diferencian unas de otras por el color de la cápsula. Las armas se recogen pasando por encima de ellas, y al recogerlas, nos aparece una letra en los marcadores indicando el tipo de arma recogida. Las letras de las armas son como siguen:

(m): Este arma es un imán. Nos sirve para atraer la pelota a la cesta, y de esta manera cogerla sin dificultades.

(i): Este arma es invisibilidad. Sirve para hacer desaparecer la pelota cuando le to ca recoger al equipo contrario.

(e): Este arma es super fuerza. Sirve para aumentar la fuerza máxima de los tiros.

(c) : Este arma es cambio de tumo. Al recogerla cambia el tumo, haciendo que el equipo que ha lanzado tenga que recoger su propio lanzamiento. El tumo no se podrá cambiar después de que el árbitro haya pitado una falta.

(calavera): Este arma es mortal. Al recogerla nos aparece una calavera en los mar cadores, que empieza a parpadear cada vez más rápido. Pasado cierto tiempo, y si no se ha producido ninguna falta, el equipo que ha recogido la calavera gana un punto automáticamente. La única manera de evitarlo es haciendo que falle el equipo que tiene la calavera en el tiempo que está parpadeando la misma.

(d) : Este arma es un antídoto. Al recogerla, le quita el arma que tenga activa al equipo contrario.

Además de los usos habituales, las armas también pueden servimos para hacer una serie de trucos. Con el imán, podremos llevar el lanzamiento del equipo contrario hasta la zona de fuera. Haciendo un tiro malo, y cambiando rápidamente el tumo, la falta le será pitada al equipo contrario. Recuerda que el ordenador también hará uso

#### de las armas a la menor oportunidad. DISEÑO ORIGINAL Y VERSION PARA COMMODORE 64 POR ...

PROGRAMA POR ... Daniel Gutiérrez González GRAFICOS POR ... Adolfo Gutiérrez González

#### **GARANTIA**

OPERA SOFT, S.A. garantiza todos sus productos de cualquier fallo o defecto de fabricación, grabación o carga. Por favor, lea con atención las instrucciones de carga. Si por algún motivo tiene la dificultad en hacer funcionar el programa y cree que el producto es defectuoso, devuélvalo directamente a OPERA SOFT, S.A.

© OPERA SOFT, S.A.: Queda terminantemente prohibida la reproducción, transmisión o préstamo de este programa sin autorización expresa escrita de OPERA SOFT, S.A.

© OPERA SPORT es marca registrada de OPERA SOFT, S.A.

PAGINA 1

s.

÷)  $\cdot$ 

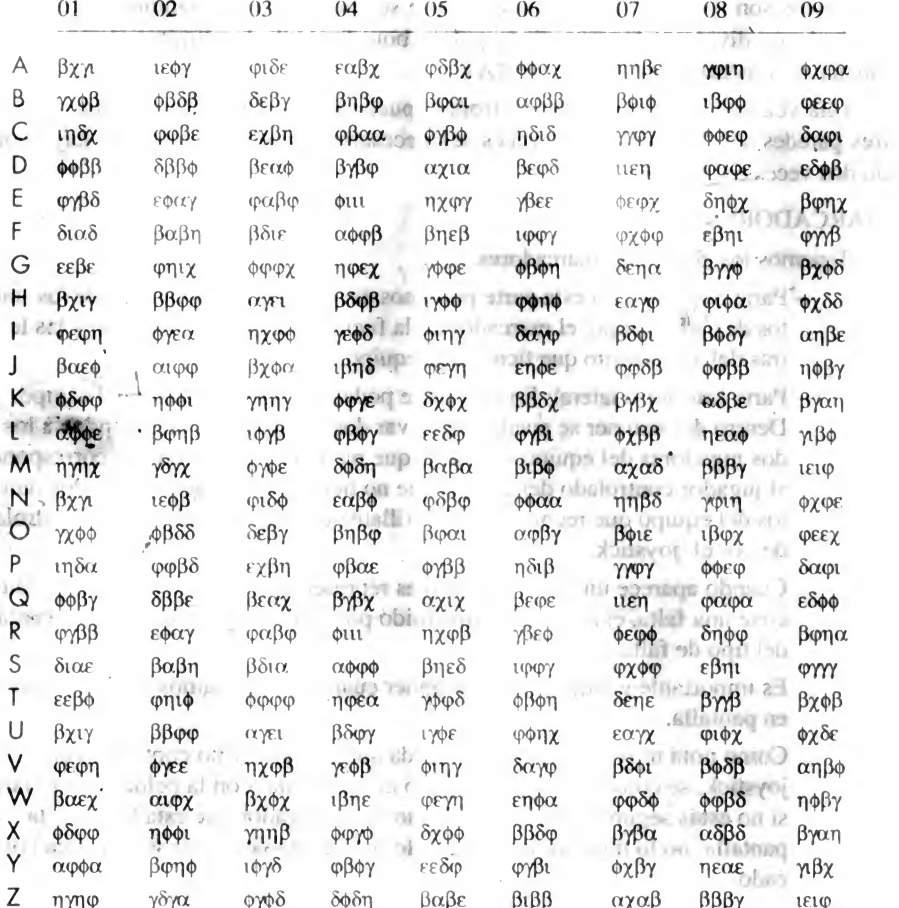

PAGINA<sup>2</sup>

Ü1  $\frac{1}{2}$ 

r I

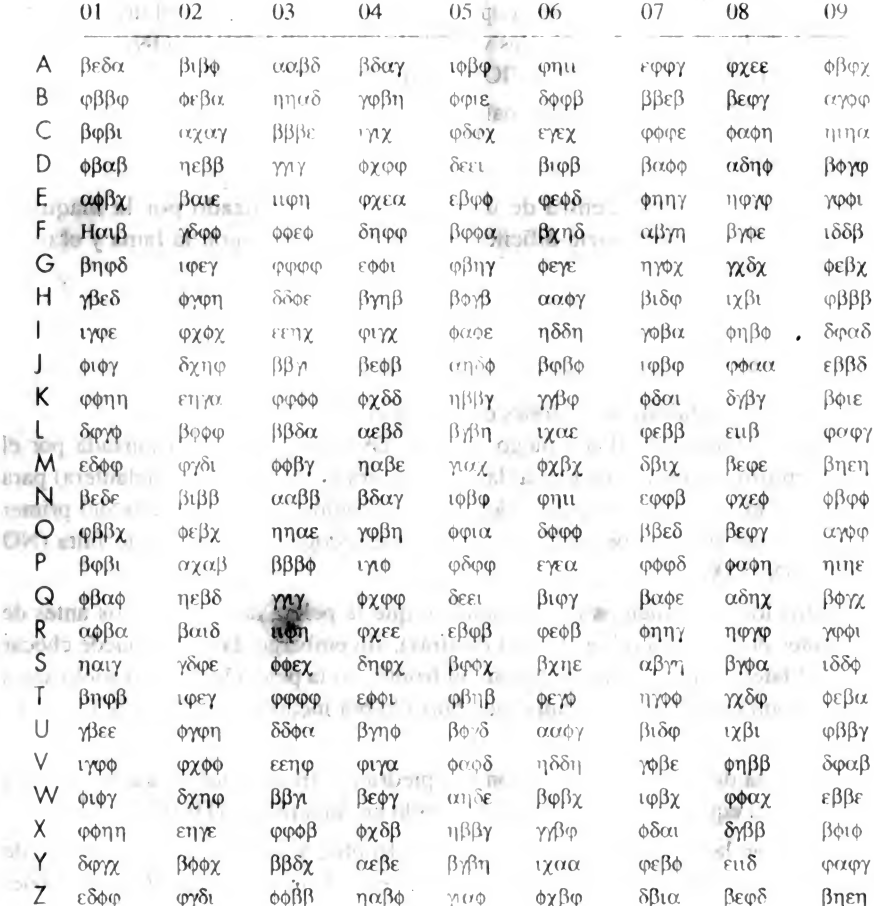

### CONTROLES: MOVIMIENTO CON JOYSTICK O TECLAS

#### <sup>l</sup> éelas definibles según cada ordenador, aparecerán en pantalla.

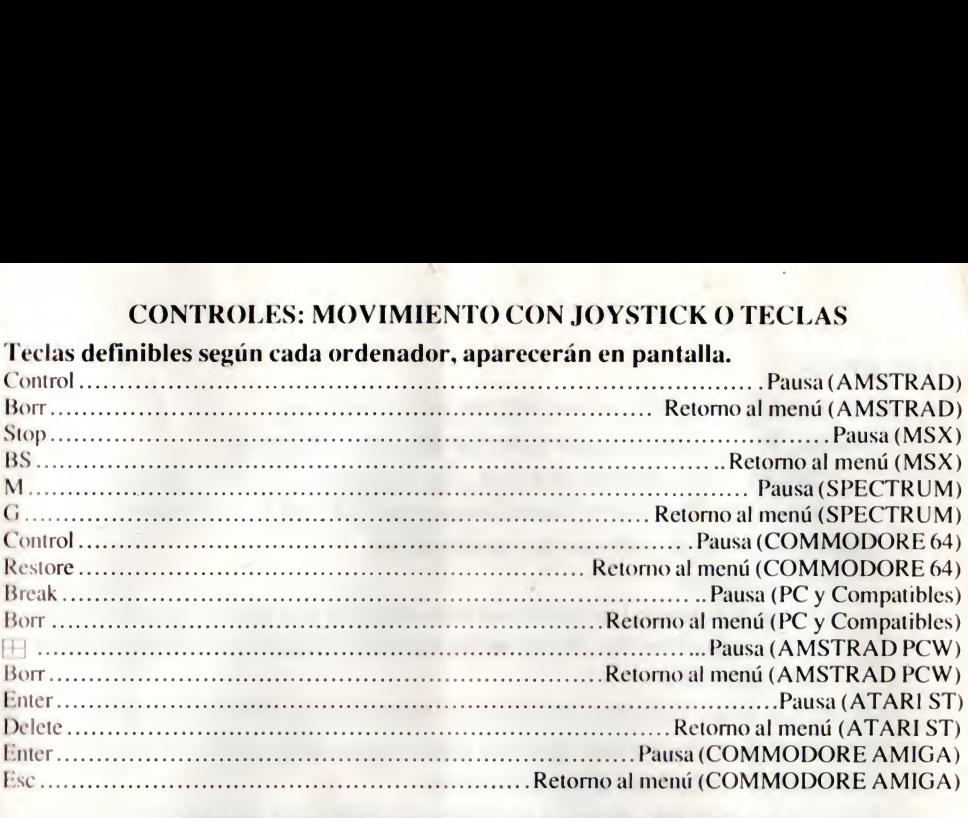

## INSTRUCCIONES PARA CARGAR EL PROGRAMA

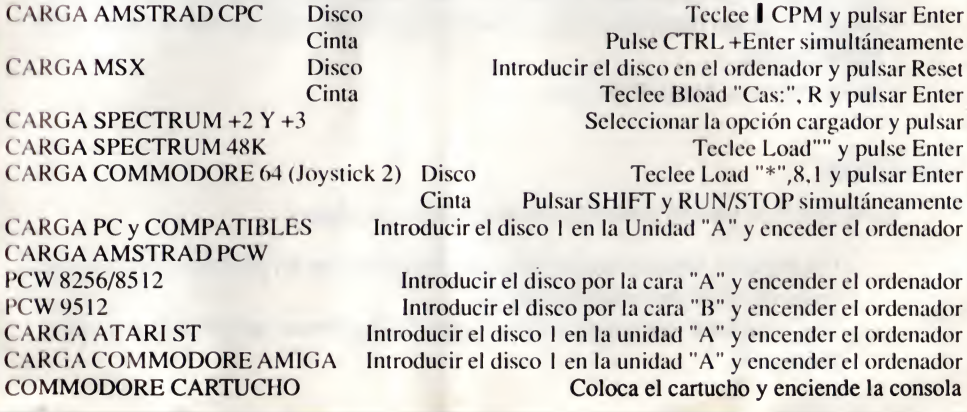